#### Geospatial Programming in Python

Tony Castronova Utah State University

October 22, 2014

K ロ ▶ K @ ▶ K 할 ▶ K 할 ▶ ... 할 → 9 Q @

# Learning Objectives

- 1. Understand the benefits of extending ArcGIS through programming
- 2. Introduce Python programming basics
- 3. Understand how to collect data using web services
- 4. Demonstrate how to build a Python script that uses ArcMap tools

**KORKA SERKER ORA** 

# Suggested Reading

#### Using ArcMap Functions

[http://resources.arcgis.com/en/help/main/10.1/index.html#](http://resources.arcgis.com/en/help/main/10.1/index.html#/Using_functions_in_Python/002z0000000m000000) [/Using\\_functions\\_in\\_Python/002z0000000m000000](http://resources.arcgis.com/en/help/main/10.1/index.html#/Using_functions_in_Python/002z0000000m000000)

#### Using Python Classes

[http://resources.arcgis.com/en/help/main/10.1/index.html#](http://resources.arcgis.com/en/help/main/10.1/index.html#/Using_classes_in_Python/002z0000000s000000/) [/Using\\_classes\\_in\\_Python/002z0000000s000000/](http://resources.arcgis.com/en/help/main/10.1/index.html#/Using_classes_in_Python/002z0000000s000000/)

Accessing ArcGIS Licenses [http://resources.arcgis.com/en/help/](http://resources.arcgis.com/en/help/main/10.1/index.html#/Accessing_licenses_and_extensions_in_Python/002z0000000z000000/) [main/10.1/index.html#/Accessing\\_licenses\\_and\\_extensions\\_](http://resources.arcgis.com/en/help/main/10.1/index.html#/Accessing_licenses_and_extensions_in_Python/002z0000000z000000/) [in\\_Python/002z0000000z000000/](http://resources.arcgis.com/en/help/main/10.1/index.html#/Accessing_licenses_and_extensions_in_Python/002z0000000z000000/)

4 D > 4 P + 4 B + 4 B + B + 9 Q O

# Why Programming?

- Automation of repetitive tasks  $\rightarrow$
- Implementation of functionality that would not otherwise be available ↓

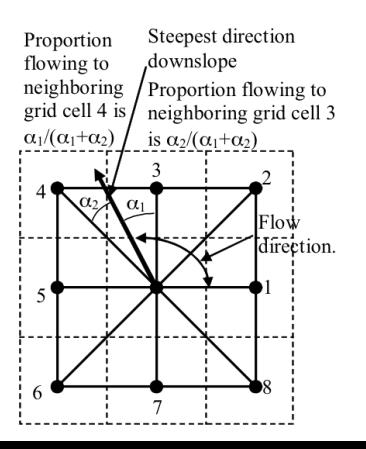

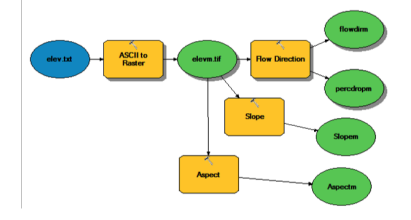

 $299$ 

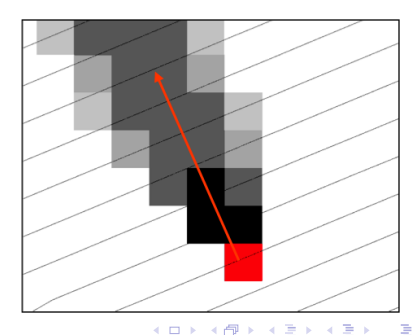

# Extending ArcGIS

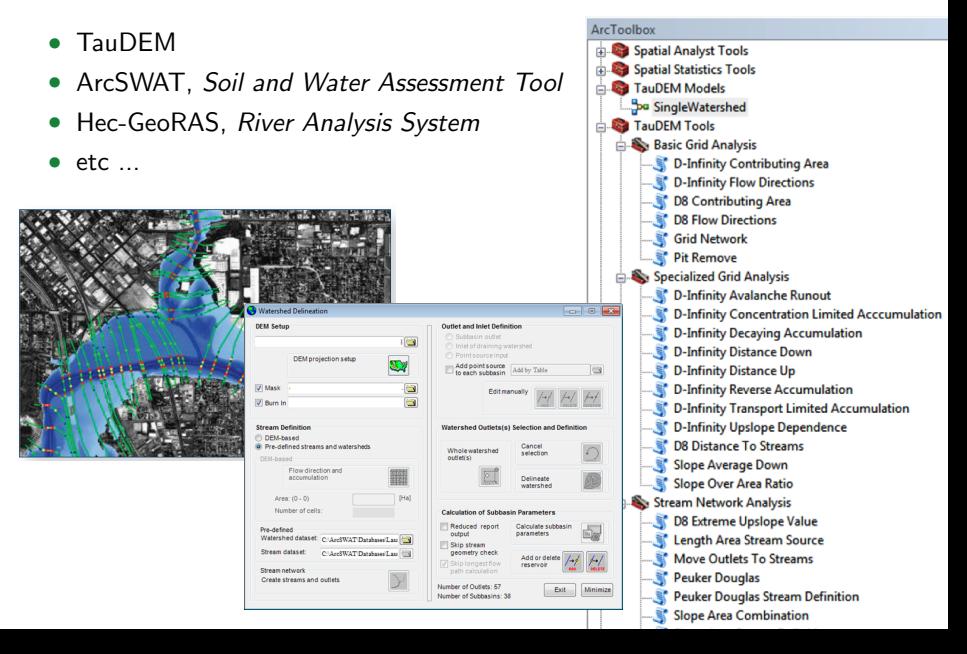

## Workflow Automation

#### Lets Consider Data Collection

- United State Geological Survey, USGS
- Interactive map selection
- Tiled Data
- Emailed links to download datasets

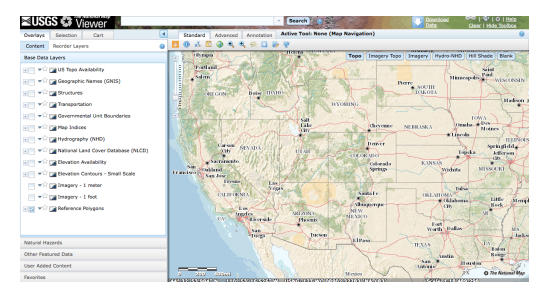

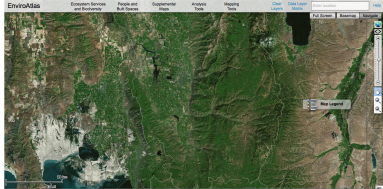

## Downloading Data from the National Map Viewer

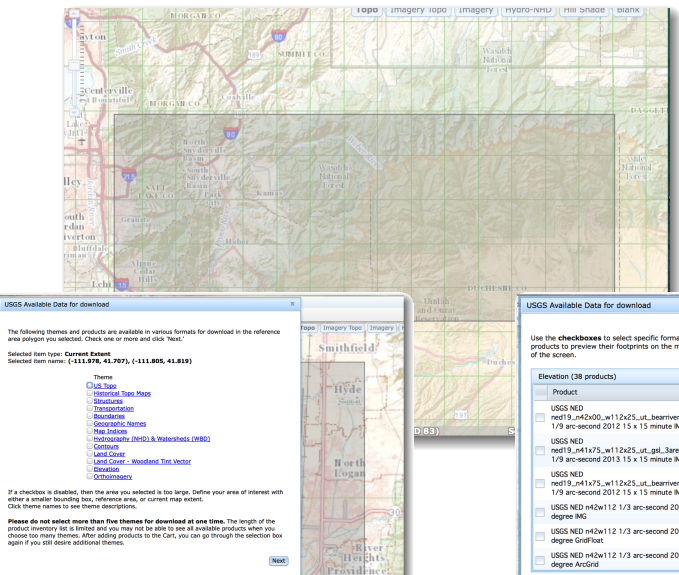

Use the checkboxes to select specific format of products you want under each theme. Click on the products to preview their footprints on the map. Products will be added to the Cart on the left side

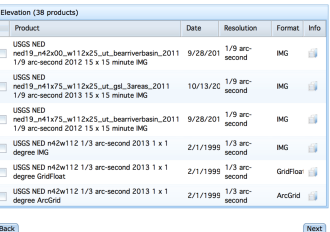

# ArcGIS Processing

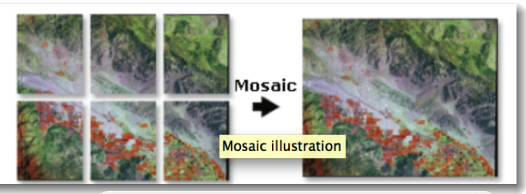

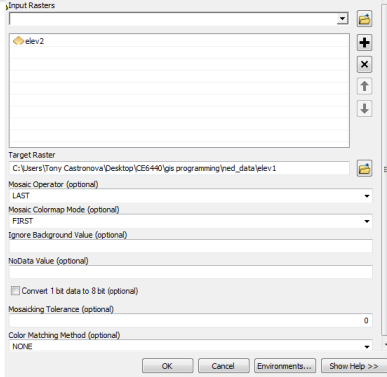

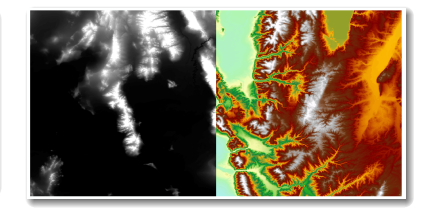

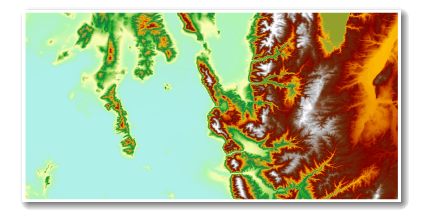

イロト イ部 トイ君 トイ君 ト

 $2Q$ 

# Shortcomings of this Approach

#### **Shortcomings**

• Manual process (e.g. following documentation/tutorial)

**KORK STRAIN A BAR SHOP** 

- Difficult to share workflows with others
- Time consuming and tedious
- Repetitive
- Not feasible for large datasets

#### Solution

- Build tools
- Write scripts
- Use web services

## Introduction to Programming

• Set of the instructions that direct the computer to perform certain tasks

**K ロ ▶ K @ ▶ K 할 X X 할 X → 할 X → 9 Q Q ^** 

- User input and output
- Mathematical representations and algorithms
- Logical structure (sequence, repetition)
- Modular design
- EXCEL/VBA, Matlab, Maple, Mathematica
- Fortran,  $C/C++$ , .NET, Ruby, Perl, Python

# Programming Logic/Control

 $IF <$ condition > THEN true block ENDIF

 $IF <$ condition > THEN block 1  $ELSEIF <$ condition $>$ block<sub>2</sub> ELSE block 3 ENDIF

DO block 1  $IF <$ condition  $>$ e x i t ENDIF

 $DOFOR$   $i = start$ , finish, step b l o c k **ENDDO** 

if i %  $2 = 0$ : print 'i is even!'

```
if i % 2 = 0:
    print 'i is even!'
e lif i % 2 = 1:
    print 'i is odd'
e l s e :
    print 'i is a float'
```
while  $1$ :  $i + = 1$ value ∗= i if  $i > 10$ : b r e a k

for i in range  $(0, 10, 1)$ : print 'Hello

**KORK ERKER ER AGA** 

#### Example

```
1 def quadratic(a, b, c):
 3 # calculate the discriminant<br>
\mathbf{d} = \mathbf{b} * * 2 - 4 * \mathbf{a} * \mathbf{c}d = b * * 2 - 4 * a * cif d \leq 0print ("This equation has no real solution")
10 # return the answer<br>11 Freturn (None, None)
                      return (None, None)
                \triangle13 f d == 0:
15 x = (-b + \text{math} . \text{sqrt}(b * * 2 - 4 * a * c)) / 2 * a<br>16 b x = (-b + \text{match} . \text{sqrt}(b * * 2 - 4 * a * c)) / 2 * aprint ("This equation has one solutions: "), x
18 # return the answer<br>19 # return (x, None)return (x,None)
                 else:
23 x1 = (-b+math.sqrt((b**2)-(4*(a*c))))/(2*a)<br>
x2 = (-b-math.sqrt((b**2)-(4*(a*c))))/(2*a)24 x2 = (-b-math.sqrt((b**2)-(4*(a*c))))/(2*a)<br>25 print ("This equation has two solutions: ".
                       print ("This equation has two solutions: ", x1, " or", x2)
\begin{array}{c|c}\n 27 \\
 28\n \end{array} # return the answer
                       return (x1, x2)
```
 $\frac{2}{3}$ 

5

 $\begin{array}{c} 6 \\ 7 \\ 8 \end{array}$ 

 $\frac{9}{10}$ 

 $\frac{12}{13}$ 

 $\begin{array}{c} 14 \\ 15 \end{array}$ 

 $\frac{17}{18}$ 

 $\frac{20}{21}$ 

 $\frac{22}{23}$ 

 $\frac{26}{27}$ 

# What is Python

- Interpreted programming language
- Built from C
- Platform Independent (unlike .Net)
- Relatively lightweight
- No need to compile
- Many different versions (latest 3.4.2, most used is 2.7.8)
- ArcGIS already installed it!
- Execute tools inside ArcMap
- Execute tools/code using CMD/Terminal/Console
- Many Interactive Development Environments

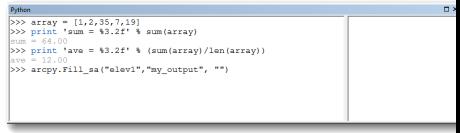

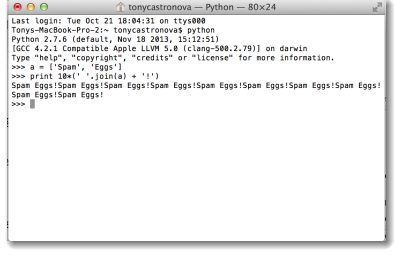

**KORK ERKER ADE YOUR** 

## Interactive Development Environments

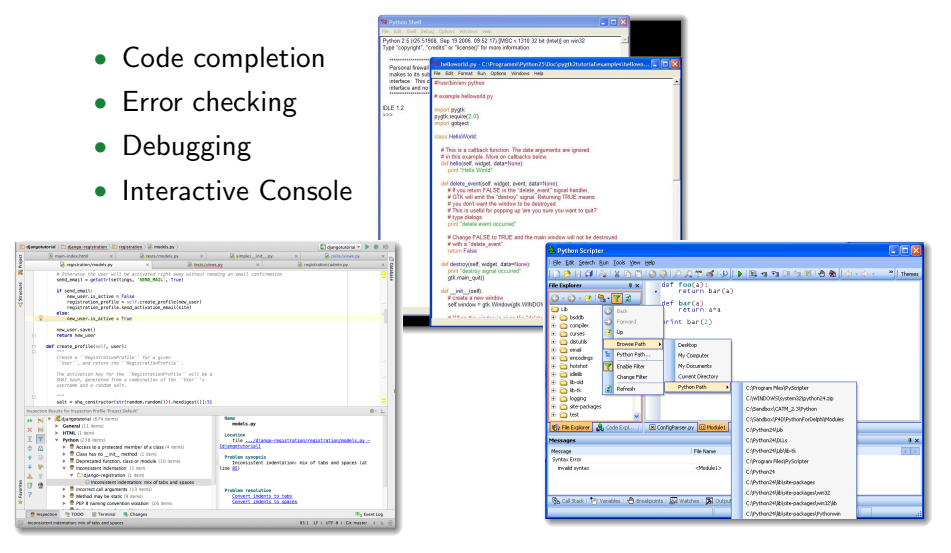

<https://wiki.python.org/moin/IntegratedDevelopmentEnvironments>

 $\mathbf{E} = \mathbf{A} \oplus \mathbf{A} + \mathbf{A} \oplus \mathbf{A} + \mathbf{A} \oplus \mathbf{A} + \mathbf{A} \oplus \mathbf{A} + \mathbf{A} \oplus \mathbf{A} + \mathbf{A} \oplus \mathbf{A} + \mathbf{A} \oplus \mathbf{A} + \mathbf{A} \oplus \mathbf{A} + \mathbf{A} \oplus \mathbf{A} + \mathbf{A} \oplus \mathbf{A} + \mathbf{A} \oplus \mathbf{A} + \mathbf{A} \oplus \mathbf{A} + \mathbf{A} \oplus \mathbf{A} + \mathbf{A$  $\Omega$ 

# (Very Brief) Introduction to Python, pt1

- General purpose programming language
- Indenting matters
- Duck typing (not type specific)
- Core data types

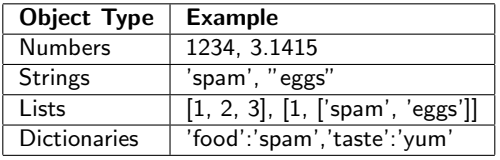

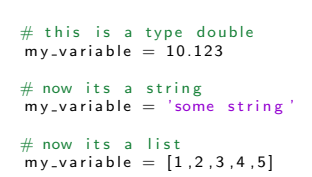

**KORK ERKER ADE YOUR** 

<http://www.codecademy.com/courses/introduction-to-python-6WeG3/> <https://docs.python.org/2/tutorial/>

# (Very Brief) Introduction to Python, pt2

import os import sys import numpy import suds

- Import statements
- Control statements
- Functions
- Classes

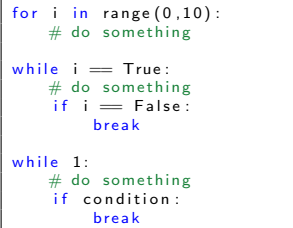

```
class MyClass():
    def \sim .init. (self):d = 1def some_calc(self, a, b, c):
        d = d + 1return d + (a * b + c**2)# create instance of MyClass
mycalc = MyClass()
print mycalc.some_calc(1.2.3)# 13print mycalc.some_calc(1.1.2)# 7
```

```
def myFuction (a, b, c):
    # do something
    some_calc = a * b + c**2# return the result
    return some calc
```
**KORK ERKER ER AGA** 

## Package Management

- Enables you to extend Python's native functionality
- Using 3rd party libraries, e.g. ArcGIS
- PIP

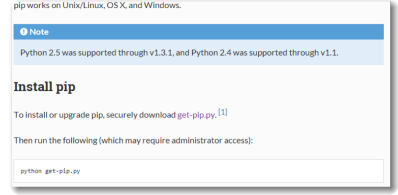

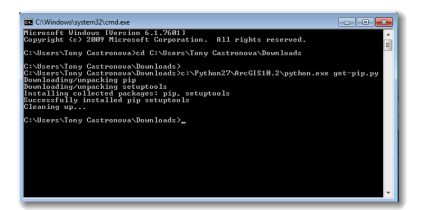

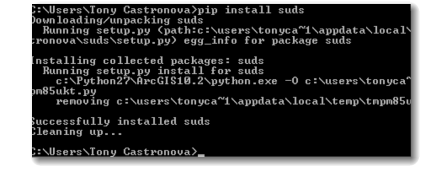

**KORK ERKER ER AGA** 

<https://pip.pypa.io/en/latest/installing.html>

# ArcGIS Programming in Python

- ArcPy is the ArcGIS python module
- Provides a productive way to perform geographic data analysis using ArcGIS tools
- Organized into tools, functions, classes, and modules

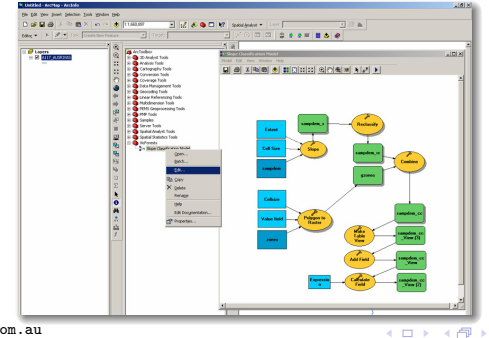

 $2Q$ 

# ArcGIS Tools

- Every tool has its own reference page
- Tools produce results, while functions do not
- Tools produce messages
- Tools are licensed

```
import arcoy
from arcoy import env
env.workspace - "C:/data"
arcpy.Idw 3d("ozone_pts.shp", "ozone", "C:/output/idwout.tif", 2000, 2, 10)
```
#### IDW example 2 (stand-alone script)

This example inputs a point shapefile and interpolates the output surface as a Grid raster

```
import arcpv
arcpy. AddField_management("c:/data/Portland.gdb/streets"
      , "LENGTH MILES" , "TEXT" )
arcpy. Calculate Field_management ("c:/data/Portland.gdb/
      streets" "LENGTH_MILES" "! shape, length @ miles!" "
     PYTHON<sub>-9</sub>.3")
arcpy. Feature Class To Feature Class_conversion ("c:/data/
      Portland.gdb/streets", "Database Connections/MySDE.<br>sde/PortlandDataset", "streets")
```
# Name: IDW 3d Ex 02.pv # Description: Interpolate a series of point features onto a rectangular raster using Inverse Distance Weighting (IDW). # Requirements: 3D Analyst Extension

# Import system modules import arcpy from arcpy import env

# Set environment settings env.workspace = "C:/data"

```
# Set local variables
inPointPeatures = "ca ozone pts.shp"
zField = "ozone"outRaster - "C:/output/idwout01"
cellSize = 2000.0power = 2searchRadius = 150000
```
# Check out the ArcGIS 3D Analyst extension license arcpy.CheckOutExtension("3D")

#### # Execute IDN

arcpy.Idw 3d(inPointPeatures, zField, outRaster, cellSize, power, searchRadius)

**KORK STRAIN A BAR SHOP** 

[http://resources.arcgis.com/en/help/main/10.1/index.html#//](http://resources.arcgis.com/en/help/main/10.1/index.html#//002t0000000z000000)

[002t0000000z000000](http://resources.arcgis.com/en/help/main/10.1/index.html#//002t0000000z000000)

## ArcPy Functions

- Small piece of functionality
- Incorporated into larger programs
- list datasets, retrieve properties, check for existence of data

 $\mathbf{A} \equiv \mathbf{A} + \mathbf{B} + \mathbf{A} + \mathbf{B} + \math$ 

 $2Q$ 

```
import arcpy
# prints Trueprint arcpy. Exists ("c:/data/Portland.gdb/streets")
# prints NAD_1983_StatePlane_Oregon_North_FIPS_3601_Feet
sr = \text{arcov}. Describe ("c:/data/Portland.gdb/streets").
      s p a t i a l R e f e r e n c e
print sr. name
# prints Available
print arcpy. Check Extension (" spatial")
arcpy. CheckOutExtension ("spatial")
```
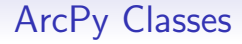

- Architectural blueprint
- Class objects are called instances
- Often used as shortcuts for completing a geoprocessing tool

```
import arcpy
inputWorkspace = "c:/temp"outputName = "rivers.shp"prjFile = "c://projections/North America EquidistantConic . pri'
spatialRef = \text{arcopy}. SpatialReference(prjFile)# Run Create Feature class using the spatial reference
     o b j e c t
#
arcpy. CreateFeatureclass_management (inputWorkspace,
     outputName , "POLYLINE" ,
                                        "" , "" , "" ,
                                             spatialRef)
```
**KORK STRAIN A BAR SHOP** 

# ArcPy Environment Settings

- Global settings
- Default values can be overridden
- nodata value, output spatial reference, cell size

```
for e in arcpy.ListEnvironments():<br>print e
                                                                                                                    Peericin
                                                                                                                    esolution
                                                                                                                   .<br>atchWorkspace<br>tographicPartitions
import arcpy
                                                                                                                        DRAWELL SAY
                                                                                                                  olerance
from arcoy import env
                                                                                                                     identPoints
                                                                                                                  incimentrointo<br>ndomGenerator<br>tputCoordinateSystem
                                                                                                                    erStatistics
# Check the current raster cell size and make
                                                                                                                   , .....<br>wnsferDonains<br>:amplingMethod
            sure it is a certain size
                                                                                                                      ster
                                                                                                                     graphicCoordinateSystem
         for standard output
                                                                                                                  nfigKeyword<br>tputZFlag<br>alifiedFieldName:
#
                                                                                                                 ileSize<br>arallelProcessingFactor
                                                                                                                  ranid
env. w orkspace = "c:/avalon/data"
                                                                                                                 grammu<br>eferenceScale
                                                                                                                  .....<br>Tolerance<br>nSaveUersion
if env cellSize < 10:
                                                                                                                    -1.10 - 11llSize<br>tput2Value
         env. cellSize = 10utMPlag<br>saphicIransformation:
e lif env. cellSize > 20:
                                                                                                                       IGe442
         env. cellSize = 20.n<br>atialGrid3
                                                                                                                   stiaiurius<br>intainSpatialIndex
                                                                                                                   rkspace<br>ssolution
                                                                                                                    ivedPrecision
arcpy. HillShade_3d ("island_dem", "island_shade",
                                                                                                                  :ratchFolder<br>:ratchFolder
              3 0 0 )ickageWorkspace<br>IdOutputsIoMap
```
C:\windows\system32\cmd.exe - c:\Python27\ArcGIS10.2\python.exe

イロト イ押ト イヨト イヨト

**Controlled** 

Ξ

 $\Omega$ 

# Error Checking

 $Clir$ 

Processing Step 2 out of 16

Close this dialog when completed successfully

- Errors will cause your script to break/fail
- Error catching can prevent this (to and extent)
- Python try-except statements
- ArcPy message retrieval

```
Executing: Clip Contours20FtETfix StudyArealMileBuffer C:\GIS\Proj
                                                                      \ContourClinTest\ContoursETfixClinned&rcGIS.shn #
import arcpy
                                                                      Start Time: Fri Jun 10 23:46:33 2011
from arcoy import env
                                                                      Reading Features...
                                                                      Cracking Features...
try:
                                                                      ERROR 999999: Error executing function.
     if arccov. Check Extension ("3D'') == "Available":
                                                                      Invalid Topology [Topoengine error.]
                                                                      Failed to execute (Clip).
          arcny. CheckOutExtension ("3D")
                                                                      Failed at Sat Jun 11 01:22:15 2011 (Elapsed Time: 1 hours 35 minut-
     e l s e :
          raise License Error
     env. workspace = "D: / GrosMorne"
     arcpy. Hill Shade_3d ("Western Brook", "west brook_hill", 300)
     arcpy. Aspect.3d ("WesternBrook", "westbrook_aspect")
except LicenseError:
     print "3D Analyst license is unavailable"
except:
     print arcpy. GetMessages (2)
finalv:arcpy. CheckIn Extension ("3D")
```
# ArcPy Scripting, pt1

```
1 \Big| __author__ = "tonycastronova"
  \frac{2}{3}3 # Tony's ArcGIS script<br>4 # This is a demo for C.
  \begin{array}{c|c}\n 4 & \# \text{ This is a demo for CEE 6440} \\
 5 & \# \text{ 10/22/2014}\n \end{array}5 # 10/22/2014
  \frac{6}{7}7 # Import system modules<br>8 import arcpy
             import arcpy
\frac{9}{10}\begin{array}{c|c}\n 10 & # Set workspace \\
 \hline\n 11 & \n  env workspace\n \end{array}env.workspace = "C:}/data"\frac{12}{13}\begin{array}{c|c} 13 & # Set local variables \\ 14 & in features = "major \end{array}14 in_features = "majorrds.shp"<br>15 clip features = "study quads
15 clip_features = "study_quads.shp"<br>16 out feature class = "studyarea sh
16 out_feature_class = "studyarea.shp"<br>17 xy tolerance = ""
            xy\_tolerance = ""
\frac{18}{19}\begin{array}{c|c} 19 & \text{try:} \\ 20 & \end{array}\begin{array}{c|c}\n 20 & \text{#} \text{Execute } \text{Clip} \\
 \hline\n 21 & \text{arrow } \text{Clin} \text{ and} \\
 \end{array}21 arcpy.Clip_analysis(in_features, clip_features, out_feature_class, xy_tolerance)<br>22 except Exception:
22 except Exception:<br>23 print 'Someth
23 print 'Something went wrong :('<br>24 for i in arcpy GetMessageCount()
24 for i in arcpy. GetMessageCount():<br>25 maint i
                          print i
                                                                                                        • Establish the basic structure of
                                                                                                              the script
                                                                                                        • Look on ArcGIS website for tool
                                                                                                              definitions
                                                                                                        • Make sure this runs before we
                                                                                                              move on
```
**KORK ERKER ER AGA** 

# ArcPy Scripting, pt2

 $\mathbf{E} = \mathbf{A} \oplus \mathbf{A} + \mathbf{A} \oplus \mathbf{A} + \mathbf{A} \oplus \mathbf{A} + \mathbf{A} \oplus \mathbf{A} + \mathbf{A} \oplus \mathbf{A} + \mathbf{A} \oplus \mathbf{A} + \mathbf{A} \oplus \mathbf{A} + \mathbf{A} \oplus \mathbf{A} + \mathbf{A} \oplus \mathbf{A} + \mathbf{A} \oplus \mathbf{A} + \mathbf{A} \oplus \mathbf{A} + \mathbf{A} \oplus \mathbf{A} + \mathbf{A} \oplus \mathbf{A} + \mathbf{A$ 

 $2Q$ 

```
1 | __author__ = "tonycastronova"
  3 # Tony's ArcGIS script<br>4 # This is a demo for C.
  \begin{array}{c|c}\n4 & # This is a demo for CEE 6440 \\
5 & # 10/22/2014\n\end{array}5 # 10/22/2014
  7 # Import system modules<br>8 import arcpy
  \begin{array}{c|c} 8 & \text{import } \text{aropy} \\ 9 & \text{import } \text{os} \end{array}9 import os
\begin{array}{c|c} 11 & # Set \text{ workspace} \\ 12 & \text{env workspace} \end{array}env.workspace = "C:}/data"\begin{array}{c|c|c|c|c} \hline 14 & \# Set \ local \ variables \ \hline 15 & \#in \ features = "main \end{array}\begin{array}{c|c|c|c|c} 15 & \#in_features = "majords.shp" \ \hline 16 & \hline \end{array} in features = "study quads.
\begin{array}{c|c|c|c|c} 16 & \text{clip\_features} & = "study\_quads.shp" \end{array}\begin{array}{c|c}\n 17 & \text{#out\_feature\_class = "studyarea.shp"} \\
 \hline\n 18 & \text{sy tolerance = ""}\n \end{array}xy tolerance = "20 # find all shapefiles in the current directory<br>21 directory contents = \cos \theta. listdir(',')
21 directory_contents = os.listdir('.')<br>22 files = \lceil\begin{array}{c|c} 22 & \text{files} = \square \\ 23 & \text{for item} \end{array}23 for item in directory_contents:<br>
24 if os.path.isfile(item):
24 if os.path.isfile(item):<br>25 if item.split('.')[1]
25 if item.split('.')[1] == 'shp':<br>26 files.append(item)
                                        files.append(item)
                # continued on next slide ...
```
 $\frac{2}{3}$ 

 $\frac{6}{7}$ 

10

 $\frac{13}{14}$ 

 $\frac{19}{20}$ 

 $\frac{27}{28}$ 

# ArcPy Scripting, pt3

```
\begin{array}{c|c}\n 30 & \text{# loop over files in directory and clip} \\
 31 & \text{for file in files}\n \end{array}\begin{array}{c|c} 31 & \text{for file in files:} \\ 32 & \text{in features =} \end{array}\begin{array}{c|c}\n 32 & \text{in_features = file} \\
 33 & \text{out features = file}\n \end{array}33 out_features = file.split('.')+'_clip.shp'<br>34 trv:
\begin{array}{c|c}\n 34 & \text{try:} \\
 35 & \n\end{array}\begin{array}{c|c}\n 35 & \text{#} \text{Execute } \text{Clip} \\
 36 & \text{arrow.} \n\end{array}36 arcpy.Clip_analysis(in_features, clip_features, out_feature_class, xy_tolerance)<br>37
37 except Exception:<br>38 print 'Someth
38 print 'Something went wrong :(')<br>39 for i in arcny GetMessageCount()
39 for i in arcpy.GetMessageCount():<br>40 print i
                                   print i
```
**KORK ERKER ER AGA** 

- This script provides an easy way to automate the Clip tool
- Could be used for clipping dependent datasets
- Could be extended to perform many tasks in sequence

## Web Services

- Standardized communication between clients and web servers
- Several different standards.  $SOAP + WSDL$ , REST, XML-RPC
- XML-based protocols
- Can be used to gather data from national datasets

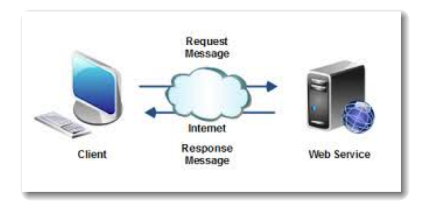

#### <http://www.opengeospatial.org>

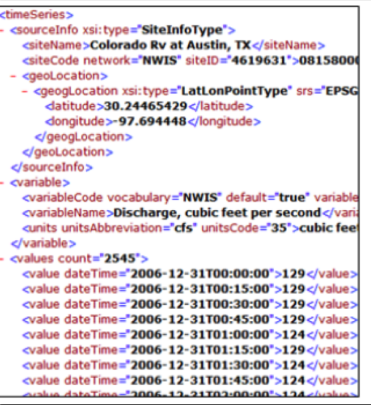

#### What data is available?

- You can get any data that have webservices!
- USGS streamflow, groundwater, water quality
- EPA STORET water quality
- DAYMET meteorological surface temperature, precipitation, humidity, etc.
- MODIS surface temperature, snow cover, vegetation, etc.

<http://daymet.ornl.gov><http://www.epa.gov/storet/dbtop.html> <http://modis.gsfc.nasa.gov><http://waterdata.usgs.gov/nwis> <http://his.cuahsi.org/wofws.html>

4 D > 4 P + 4 B + 4 B + B + 9 Q O

## Data Collection using Python

**KORK STRAIN A BAR SHOP** 

- Suds python package
- Lightweight web services client for python
- Provides an object-like API
- Reads WSDL

```
1 | from suds.client import Client
 2 url = 'http://river.sdsc.edu/wateroneflow/NWIS/DailyValues.asmx?wsdl'
 4 \parallel # create an instance of the suds Client class<br>5 client = Client (url)
           client = Client(url)\begin{array}{c|c}\n7 & # see what functions are available \\
8 & print client\n\end{array}print client
\begin{array}{c|c} 10 & # call a function \\ 11 & \text{client service Ge} \end{array}11 client.service.GetValues('NWIS:09429000', 'NWIS:00060', '2000-11-01T00:00:0',''2000-12-31T00:00:00','')
            12 '2000-11-01T00:00:00','2000-12-31T00:00:00','')
```
3  $\frac{6}{7}$  $\frac{9}{10}$ 

#### Practical Example

- Collect MODIS land surface temperature
- Write a python script to collect this data
- Convert the results into Arc rasters and visualize
- Extend to use other tools (time permitting)

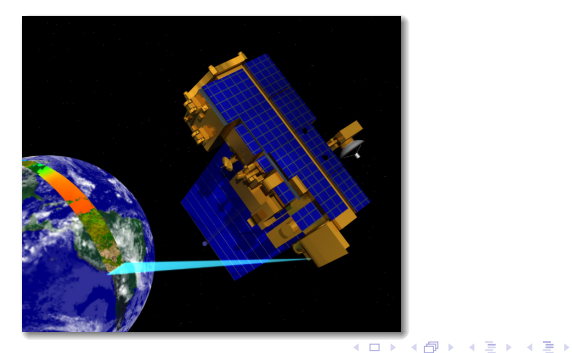

 $\Rightarrow$ 

 $2990$ 

#### Practical Example - Build the base script

**KORKA SERKER ORA** 

1 import os # standard python package<br>2 import arcpy # arcmap package 2 import arcpy # arcmap package<br>3 import modis base # package for or 3 import modis\_base # package for organizing MODIS data<br>4 from suds.client import \* # web service client from suds.client import \* # web service client  $6$  # set overwrite to true<br>7  $\overline{a}$  arcny env overwrite0uth arcpy.env.overwriteOutput = True

5

```
import numby
class ModisData():
   def __ init (self, modisdata):
        self. modisdata = modisdata
        self. _{data = ()}self. set data()
    def mosisObj(self):
        return self. modisdata
    def get cellsize(self):
        return self. modisdata.cellsize
    def get block(self):#xmin ymin xmax ymax)
        return [self. modisdata.xllcorner,
                self. modisdata.ylloorner,
                self. modisdata.xllcorner+self. modisdata.ncols*self. modisda
                self. modisdata.yllcorner+self. modisdata.nrows*self. modisda
    def = set data(self):subsets = self. modisdata.subset
        data = []\texttt{cols} = \texttt{int}(\texttt{self}, \_\texttt{modisdata}.\texttt{ncols})for row in subsets:
            data = []values = row.split(','')date = values[2]for idx in range (5, len (values), cols):
                start = idxend = 1dx+colsdata.append([float(val) for val in values[start:end]])
            self. data[date] = numpy.array(data)
    def get data(self):return self. data
```
#### Practical Example - Add Web Services

 $\frac{5}{6}$ 

16 ]  $\frac{17}{18}$ 

 $\frac{21}{22}$ 

 $\frac{24}{25}$ 

 $\frac{26}{27}$ 

```
1 import os # standard python package<br>2 import arcpy # arcmap package
  2 import arcpy # arcmap package<br>3 import modis base # package for ore
  \begin{array}{c|c}\n3 & \text{import modis\_base} \\
4 & \text{from sides client import } * & \text{if } \text{node} & \text{seynice client}\n\end{array}from suds.client import * # web service client
  \begin{array}{c|c} 6 & \text{# setup environment} \\ 7 & \text{arrow.} \end{array}7 arcpy.env.overwriteOutput = True<br>8 arcpy.env.workspace = os.get.cwd(
              \text{arcpy}.env.workspace = os.getcwd()
\frac{9}{10}10 pts = (40.115,-110.025), # add some points to collect data at (40.144341,-109.807629)\begin{array}{|c|c|c|c|c|}\n\hline\n & & (40.144341, -109.807629), \\
\hline\n & (39.927865, -109.867392).\n\hline\n\end{array}\begin{array}{c|c}\n 12 & (39.927865, -109.867392), \\
 \hline\n 13 & (40.193480, -110.353466).\n \end{array}\begin{array}{|c|c|c|c|}\n\hline\n13 & (40.193480, -110.353466),\n\hline\n14 & (40.068641, -110.150605),\n\hline\n\end{array}\begin{array}{c|c}\n 14 & (40.068641, -110.150605), \\
 \hline\n 15 & (40.124420, -109.910932)\n \end{array}(40.124420, -109.910932)output_files = {} # dictionary to store the results<br>\begin{aligned}\n\mathbf{i} &= 0 \\
\mathbf{j} &= 0\n\end{aligned}\begin{array}{c|c}\n 19 & \text{if } = 0 \\
 20 & \text{for } \text{lat.} \text{lon in } \text{pts:} \\
 \end{array} # \begin{array}{c} \text{counter} \\
 \text{# } \text{loop } \text{out.} \\
 \end{array}for lat, lon in pts: # loop over each lat, lon in pts list
22 print 'Querying MODIS data...' # print statements can be helpful<br>23 vsdl = 'http://daac.ornl.gov/cgi-bin/MODIS/GLBVIZ 1 Glb subset/MODIS
                    23 wsdl = 'http://daac.ornl.gov/cgi-bin/MODIS/GLBVIZ_1_Glb_subset/MODIS_webservice.wsdl'
                    2 client = Client(wsdl) \# Create instance of suds client
27 \parallel # call the web service to retrieve data<br>28 \parallel 1at \parallel 1on = nt
\begin{array}{c|c}\n 28 & \text{lat, lon} = \text{pt} \\
 29 & \text{result} = \text{clie}\n \end{array}29 result = client.service.getsubset(lat, lon, "MOD11A2","LST_DAY_1km",<br>30 \frac{10001001}{10001001}" "A2001001" "A2001025" 10.10
                                                                                      "A2001001", "A2001025", 10,10)
                                                                                               http://daac.ornl.gov/MODIS/MODIS-menu/modis_
                                                                                               webservice.html
```
**KORK ERKER ER AGA** 

### Practical Example - Add Web Services, pt2

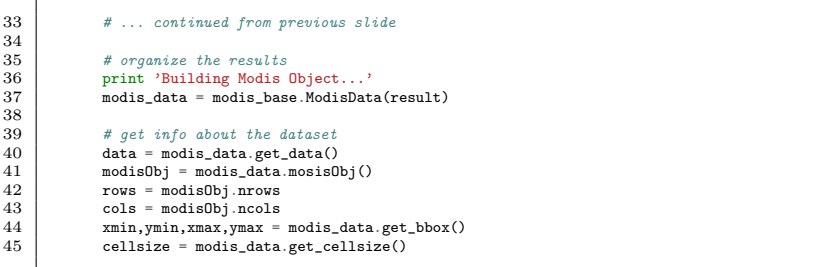

#### DEMO

K ロ X イロ X K ミ X K ミ X ミ X Y Q Q Q

#### Practical Example - Build Rasters, pt1

```
33 \# create ASCII Raster for all dates retrieved<br>34 \frac{1}{2} for date in data keys().
            for date in data.keys():
\frac{35}{36}\begin{array}{c|c}\n 36 & \text{filename} = 'modis\_temp.' + date+'.txt' \\
 37 & \text{asei} \text{ nath} = \text{os} \text{ sat} \text{cud}() + ? / tam' / +fi\n \end{array}37 ascii_path = os.getcwd()+'/temp/'+filename<br>38 with open(ascii path.'w') as f:
                  with open(ascii_path,'w') as f:
39<br>40
40 \parallel # write header data<br>41 f.write('NCOLS % \n
41 f.write('NCOLS %s\n'% cols)<br>42 f.write('NROWS %s\n'% rows)
42 f.write('NROWS \frac{1}{8} and \frac{1}{4} f.write('XLLCORNER \frac{1}{8} and \frac{1}{8} x
                        f.write('XLLCORNER %s\n'% xmin)
44 f.write('YLLCORNER \frac{8}{8}n' win)<br>45 furite('CELLSIZE \frac{8}{8}n' cellsi
45 f.write('CELLSIZE \frac{1}{8} \n', cellsize)<br>46 f.write('NODATA VALUE \frac{1}{8} \n', \frac{1}{2} 0)
                        f.write('NODATA_VALUE %s\n' % 0)
47
\begin{array}{c|c}\n 48 & d = \text{data}[\text{date}]\n \hline\n 49 & \text{for row in } d\n \end{array}\begin{array}{c|c}\n49 \\
50\n\end{array} for row in d:
                               for value in row:
51 if value != 0.0:<br>52 value = (val
                                            value = (value*.02 - 273.15)*1.8 + 32.53
54 f.write(\frac{\%3.2f}{\%} ' % value )<br>55 furite(\frac{\ln 2}{\ln 2})
                               f.write('\n'\)56
57 print 'Process: ASCII to Raster'<br>58 raster name = filename.split(''
58 raster_name = filename.split('_')[-1][:-4]+'_'+str(i)<br>59 raster = os path join(os getcwd()+'/raster' raster na
59 raster = os.path.join(os.getcwd()+'/raster',raster_name)<br>60
                         arcpy.ASCIIToRaster_conversion(ascii_path, raster, "FLOAT")
\frac{61}{62}# continued on next slide
```
#### Practical Example - Build Rasters, pt2

```
63 # ... still inside loop
64<br>65
              print 'Process: Define Projection'
66<br>67
67 # Define a custom projection as WKT (MODIS projection)<br>68 pri = "PROJCS['Sinusoidal', " + \
68 \begin{array}{c} \text{prj} = \text{ "PROJCS['Simusoidal'}, \text{ " + } \setminus \\ 69 \end{array} = "GEOGCS ['GCS Undefined'.DAT
69 "GEOGCS['GCS_Undefined',DATUM['D_Undefined',SPHEROID['User_Defined_Spheroid',"+\
70 "6371007.181,0.0]],PRIMEM['Greenwich',0.0],UNIT['Degree',0.0174532925199433]],"+\
71 "PROJECTION['Sinusoidal'],PARAMETER['False_Easting',0.0],"+\
72 "PARAMETER['False_Northing',0.0],PARAMETER['Central_Meridian',0.0],"+\
                     "UNIT['Meter'.1.0]]"
74
              arcpy.DefineProjection_management(raster, prj)
76
77 # store all output file names in a dictionary based on date<br>78 if date in output files:
78 if date in output_files:<br>79 output files[date].au
79 output_files[date].append(raster)<br>80 else:
\begin{array}{c|c}\n 80 & \text{else:} \\
 81 & \text{otherwise}\n \end{array}output_files[date] = [raster]
```
**KORK STRAIN A BAR SHOP** 

#### Practical Example - Build Raster Results

**NCOLS 21.0**  $NPOWS$  21 0 XLLCORNER -9355210.41 YLLCORNER 4451508, 54 CELLSIZE 926, 625433056 NODATA VALUE O 48.33 47.82 46.99 46.31 46.13 44.65 44.47 44.47 44.04 47.28 46.71 46.35 45.81 45.77 45.70 45.19 44.58 43.29 45.12 44.73 45.91 45.52 45.59 44.94 44.91 44.44 44.26 43.72 43.61 44.33 46.09 46.35 45.19 44.87 44.83 45.19 44.22 46.24 47.64 47.43 46.09 44.04 44.26 44.26 44.29 48.87 49.05 48.00 46.63 44.47 43.72 43.54 44.73 44.80 0.00 47.17 47.03 46.85 46.67 45.91 0.00 0.00 44.08 45 48.15 47.14 46.85 46.45 45.34 44.94 0.00 44.08 44.94 46.74 47.25 46.99 45.34 45.30 46.45 46.56 46.67 45.59 46.81 47.17 45.73 46.71 46.56 46.20 46.78 46.35 45.88 47.50 47.64 47.79 0.00 0.00 47.57 47.35 43.72 43.86 4  $\begin{array}{rrrrrrrrrrrrrrrrrr} 0.00 & 0.00 & 0.00 & 48.54 & 45.45 & 43.57 & 43.90 & 43.79 & 43.72 & 43 \\ 0.00 & 0.00 & 0.00 & 44.37 & 43.75 & 43.90 & 43.79 & 43.68 & 43.36 & 43 \\ \end{array}$ 46.13 43.97 44.33 44.62 44.19 44.08 43.83 43.50 43.43 44.91 44.76 44.73 44.47 44.26 43.72 43.25 42.96 43.11 45.05 44.98 44.69 44.22 43.86 43.29 42.82 42.85 43.03 44.76 44.65 44.44 43.86 43.61 43.36 43.21 43.03 42.93 43.86 43.36 43.29 43.29 43.65 43.72 43.68 43.54 43.39 44.29 44.04 44.11 45.19 45.37 45.30 44.37 44.08 43.57 44.62 44.76 44.73 44.91 45.30 45.34 45.01 44.51 44.11 44.58 44.65 45.01 45.19 45.52 45.59 45.41 45.19 44.87

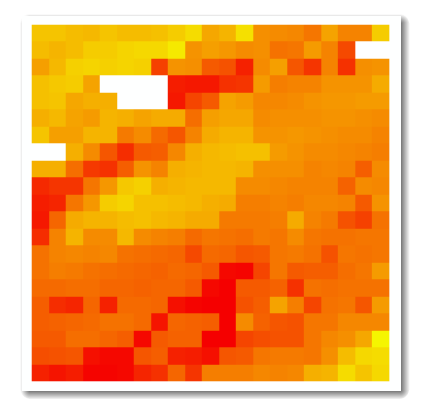

イロト イ押 トイヨ トイヨ トーヨー

 $QQ$ 

#### Practical Example - Add Mosaic Tool

```
83 print 'Process: Mosaic'<br>84 for key in output files
            for key in output_files.keys():
\frac{85}{86}86 # build a new mosaic dataset<br>87 file list = output files kev
\begin{array}{c|c} 87 & \text{file\_list = output\_files [key]} \\ 88 & \text{files = } ' \colon \text{.join(file list)} \end{array}88 files = ';'.join(file_list)<br>89 arcpy.MosaicToNewRaster man
89 arcpy.MosaicToNewRaster_management( files, '/mosaic', key, prj,<br>90 separate results are different management of 8\_BIT\_UNSIGNED", "40", "1"
90 "8\_BIT\_UNSIGNED", "40", "1", 91 "1.87" "187""LAST", "FIRST")
```
================================== Mosaic Usage: Mosaic\_management inputs;inputs... target {LAST | FIRST | BLEND | MEAN | MINIMUM | MAXIMUM} {FIRST | REJECT | LAST | MATCH} {background\_value} {nodata\_value} {NONE | OneBitTo8Bit} {mosaicking\_tolerance} {NONE | STATISTIC\_MATCHING | HISTOGRAM\_MATCHING | LINEARCORRELATION\_MATCHING}

**KORK ERKER ER AGA** 

## Mosaic Results

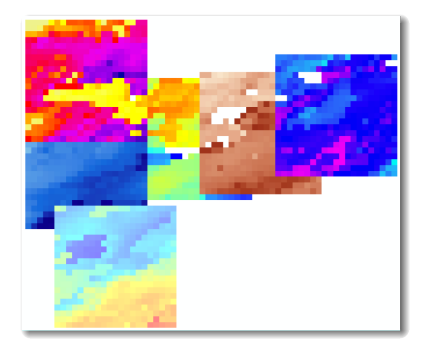

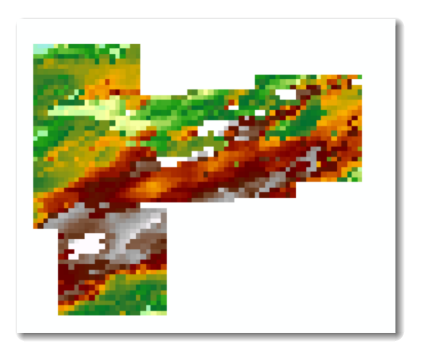

 $A \cup B$   $A \cup B$   $B \cup A \cup B$   $A \cup B \cup A$ 

活

 $299$ 

#### How about some Geoprocessing

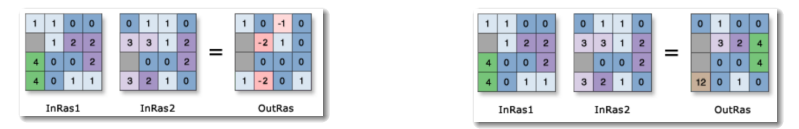

- Determine locations where surface temperature increased
- Determine locations where surface temperature decreased

```
1 # Check out the ArcGIS extension license<br>2 arcm.CheckOutExtension("Spatial")
2 arcpy.CheckOutExtension("Spatial")<br>3 from arcpy.sa import *
           from arcpy.sa import *
5 # calculate locations where surface temperature increased<br>6 \text{r1} = \frac{1}{2} /mosaic/'+output_files.keys()[0]
6 r1 = \frac{1}{7}/mosaic/'+output_files.keys()[0]<br>
\frac{1}{7} r2 = \frac{1}{7}/mosaic/'+output_files_keys()[-1]
           r2 = \frac{1}{2}/mosaic/'+output_files.keys()[-1]
```
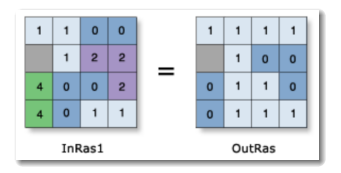

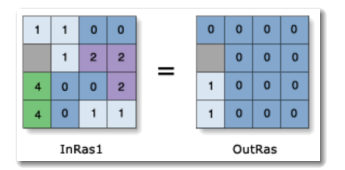

 $4$  ロ )  $4$   $\overline{r}$  )  $4$   $\overline{z}$  )  $4$   $\overline{z}$  )

İ,

 $\Omega$ 

 $\frac{4}{5}$ 

#### Calculating Temperature Increase

**KORK ERKER ER AGA** 

```
9 \mid # \ldots continued from previous slide
10
\begin{array}{c|c}\n 11 & # \text{Execute Minus} \\
 \hline\n 12 & \text{print} \cdot \text{Execute Minus}\n \end{array}12 print 'Executing Minus...'<br>13 diff = os getcud()+'/tempe
13 diff = os.getcwd()+'/temperature/diff'<br>14 outMinus = Minus(r2, r1)
14 outMinus = Minus(r2, r1)<br>15 outMinus save(diff)
              outMinus.save(diff)
\frac{16}{17}17 # Execute GreaterThan: find all cells greater than \theta<br>18 metric GreaterThan \beta\begin{array}{c|c} 18 & \text{print} \end{array} Execute GreaterThan...'<br>19 \sigma t = \cos \varphi t \cos(\theta) + i / t \sin \varphi t19 \text{gt} = \text{os.getcwd}() + \text{7} \text{temperature/gt'}<br>20 \text{outGreaterThan} = \text{GreaterThan(diff)}.20 outGreaterThan = GreaterThan(diff, 0)<br>21 outGreaterThan.save(gt)
              outGreaterThan.save(gt)
\frac{22}{23}23 # Execute Times isolate all cells where temperature increased 24 print 'Execute Times...'
24 print 'Execute Times...'<br>25 inc = os.getcwd()+'/temp
25 inc = os.getcwd()+'/temperature/increased'<br>26 outTimes = Times(diff. \sigmat)
26 outTimes = Times(diff, gt)<br>27 outTimes.save(inc)
              outTimes.save(inc)
```
### Calculating Temperature Decrease

```
27 # ... continued from previous slide
\frac{28}{29}29 # Execute LessThan: find all cells less than 0 30 | print 'Execute LessThan'
30 print 'Execute LessThan'<br>31 1t = os.getcwd()+'/tempe
31 \begin{array}{c|c} \n\text{lt} = \text{os.getcwd}() + \text{7}t = \text{mperature/lt'}\\ \n\text{32} & \text{outLessThen} = \text{LessThan}(\text{diff. 0})\n\end{array}\begin{array}{c|c} 32 & \text{outLessThan} = \text{LessThan}(\text{diff}, 0) \\ 33 & \text{outLessThan.save}(1t) \end{array}outLessThan.save(lt)
\frac{34}{35}35 # Execute Times isolate all cells where temperature increased 36 print 'Execute Times...'
\begin{array}{c|c} 36 & \text{print} \text{'}\text{Execute Times} \dots \\ 37 & \text{dec} = \text{os.getcwd()'} \text{'}\text{/temp} \end{array}37 dec = os.getcwd()+'/temperature/decreased'<br>38 outTimes = Times(diff. 1t)
\begin{array}{c|c} 38 & \text{outTimes} = \text{Times}(\text{diff}, \text{lt}) \\ 39 & \text{outTimes}.\text{save}(\text{dec}) \end{array}outTimes.save(dec)
```
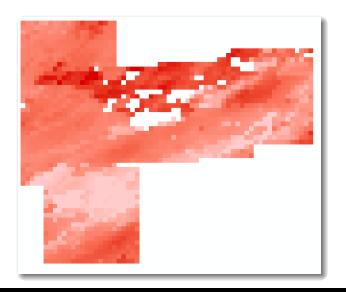

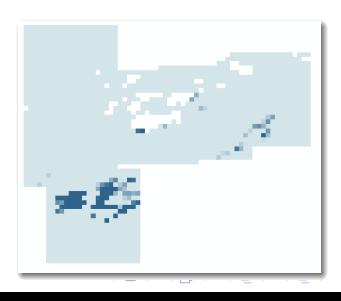

 $\Omega$ 

Interactive Debugging

DEBUGGING DEMO (time permitting)

K ロ ▶ K @ ▶ K 할 > K 할 > 1 할 > 1 ⊙ Q Q ^

# Summary of Concepts

- ArcGIS can be extended to implement new functionality using Python
- Python can also be used to automate repetitive tasks
- Tools can leverage web services to download data
- Python (and .Net) bindings have been developed for most of the ArcToolBox
- Documentation for every tool is provided on the ArcGIS website

**KORK ERKER ADE YOUR**